Einstellungen Gebühren/Kosten -§§-Schnellauswahl-: Unterschied zwischen den Versionen

## Einstellungen Gebühren/Kosten -§§-Schnellauswahl-: Unterschied zwischen den Versionen

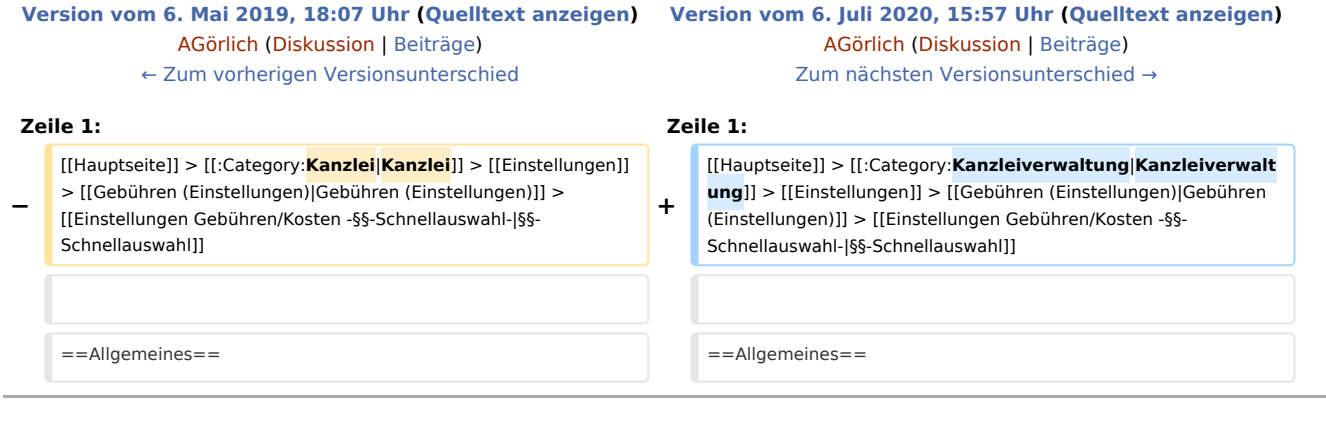

## Version vom 6. Juli 2020, 15:57 Uhr

[Hauptseite](https://onlinehilfen.ra-micro.de/index.php/Hauptseite) > [Kanzleiverwaltung](https://onlinehilfen.ra-micro.de/index.php/Kategorie:Kanzleiverwaltung) > [Einstellungen](https://onlinehilfen.ra-micro.de/index.php/Einstellungen) > [Gebühren \(Einstellungen\)](https://onlinehilfen.ra-micro.de/index.php/Geb%C3%BChren_(Einstellungen)) > [§§-Schnellauswahl](https://onlinehilfen.ra-micro.de)

Einstellungen Gebühren/Kosten -§§-Schnellauswahl-: Unterschied zwischen den Versionen

## Allgemeines

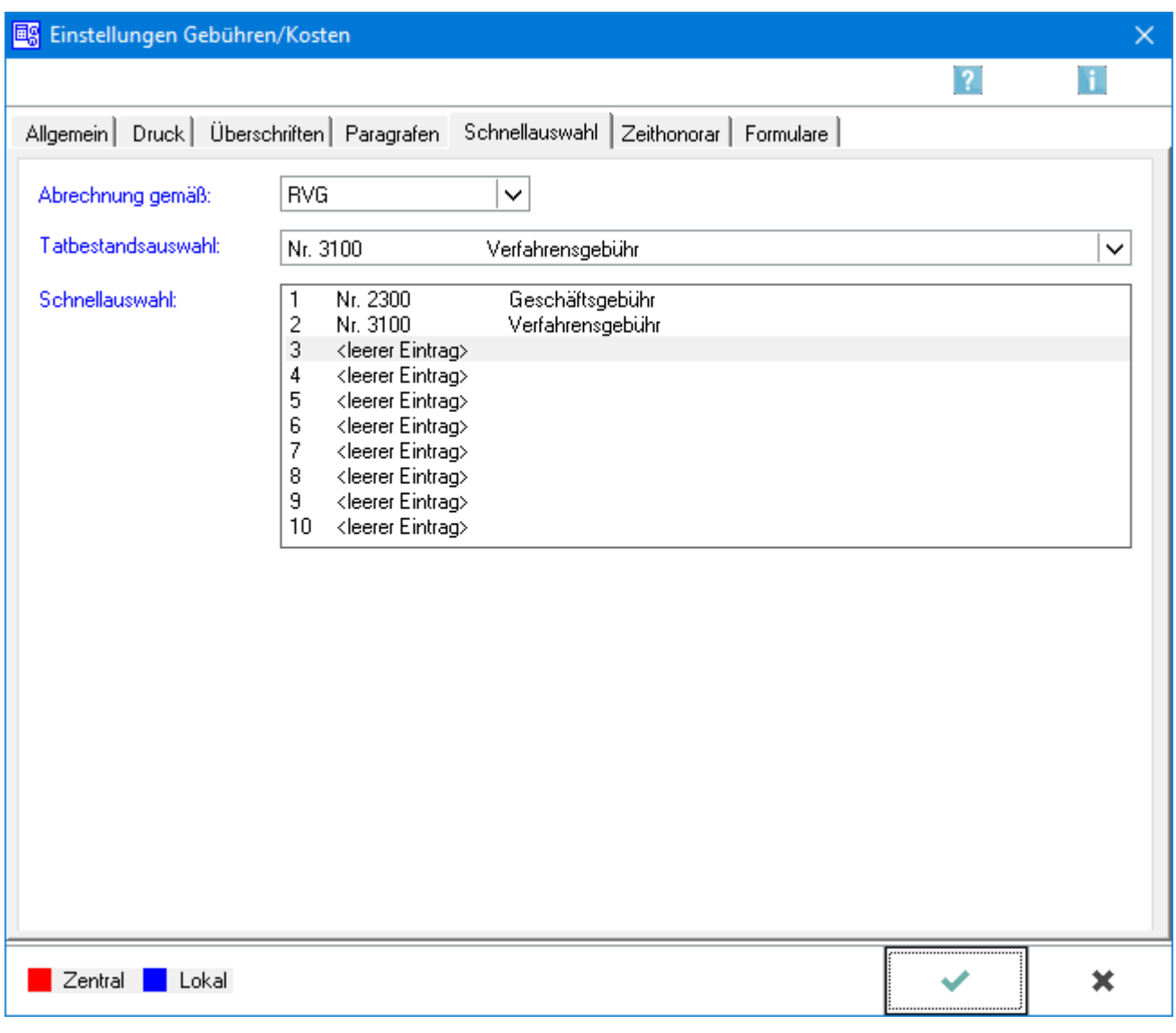

Mit diesen Einstellungen, die über die Karteikarte Paragrafen in den Einstellungen Gebühren / Kosten aufgerufen werden können, steht eine individuelle Gestaltung der §§-Schnellauswahl in Gebühren / Kosten zur Verfügung.

Übernahme von bis zu 10 Paragrafen in die Schnellauswahl. Bei der Erstellung einer Gebühren- / Kostenrechnung erscheinen die hier gewählten Paragrafen in der Tatbestandsauswahl - beispielsweise von Kostenrechnung RVG - vor den übrigen Normen in der hier festgelegten Reihenfolge und sind blau markiert. Paragrafen der Schnellauswahl entweder per Mausklick oder mittels Tastenkombination [Nummer] (laufende Nummer in der Schnellauswahl) in die Rechnung übernehmen.

So erleichtert und beschleunigt die §§-Schnellauswahl die Arbeit mit Gebühren / Kosten.

Einstellungen Gebühren/Kosten -§§-Schnellauswahl-: Unterschied zwischen den Versionen

## Zeithonorar

Ruft die Einstellung → [Zeithonorar](https://onlinehilfen.ra-micro.de/index.php/Einstellungen_Geb%C3%BChren/Kosten_Zeithonorar) auf.